# Pro Tools Basics

Audio Engineering I

 $\begin{array}{c} \bullet \\ \bullet \end{array}$ 

## The Pro Tools Story

Peter Gotcher and Evan Brooks: Digidrums

- Recorded percussion sounds onto computer chips
- **I.** Formed Digidrums in 1984
- Sound Designer
- Digidesign (1985)
	- ! Developed MIDI and synthesis products for Macintosh computers
	- ! Sound Accelerator (1988) CD-Quality 2 channel output card for Mac II
	- ! Sound Tools (1989) 2-track hard-disk recorded
		- World's first "tapeless recording studio"
- Pro Tools (1991)
	- ! Four audio tracks (soon expanded to 16 with interfaces and cards). For Mac.
	- ! Session 8 (1992) Windows-based version of Pro Tools
- 1995 Digidesign merged with Avid Technology
- Pro Tools changed the economics of the recording industry by providing the same capabilities found in million dollar studios at prices small studios could afford
- $\triangle$  1997 Pro Tools  $|24 24$ -bit audio capabilities
- $\triangle$  2001 Control | 24 mixing console for Pro Tools
- ◆ 2002 Pro Tools | HD systems support for higher sample rates and large mixing capabilities
- ! 2004 Avid acquired M-Audio many more devices and interfaces compatible with Pro Tools
- ! Avid's Advanced Instrument Research (A.I.R) Group began developing plug-ins and virtual instruments in the Creative Collection and more
- ! Pro Tools 9 (2010) introduced compatibility with third-party audio interfaces (or with no interface)
- Pro Tools 10
	- ! New plug-in format AAX (replacing TDM)
	- ! New session file format: .ptx (replacing .ptf)
		- ! PT 10/11 sessions can't be loaded in earlier versions.
		- Save as .ptf if you will open the file on an earlier version
- Pro Tools 11

#### ◆ Pro Tools vs. Pro Tools HD

#### ◆ Pro Tools

- ! Host-based: uses the computer's processing power to carry out routing, mixing, and audio signal processing.
- Compatible with Digi 003 or 002 interfaces, Eleven Rack interface (guitar effects), or M-Audio hardware

#### ! Pro Tools Core Audio/ASIO

- ! Also host-based, but compatible with interfaces with Core Audio or ASIO drivers, or built-in audio on Mac computers
- ◆ Pro Tools HD
	- Pro Tools HD Native hardware interfaces and sound card for processing
	- ! Pro Tools HDX hardware combines HD interfaces with HDX cards for even more DSP power!
- **Complete Production Toolkit:** add-on for non-HD systems that provides multi-channel sound, up to 512 tracks, and other features available on HD systems.

### ! The Power Up Order

- 1. External hard drives
- 2. MIDI interfaces and devices
- 3. Audio interface
- 4. Computer
- 5. Monitors

#### ! Edit Window

#### ! Edit Tools (click the menu button to customize)

- ! Zoom controls
- **I** Transport
- MIDI controls
	- ◆ Command+drag to move tool sets around
- ! Edit Modes (Shuffle, Slip, Spot, Grid)
- $\triangle$  Side Columns make visible with arrow or by double-clicking the column separator
- **↓** Ruler views
	- ! Time base and Conductor Rulers
- Mix Window
	- ◆ Signal Routing controls
		- Insert selectors
		- Send Selectors
		- ! Input/output selectors
	- ! Record and Playback Controls
		- ! Automation mode, Pan Controls, Record Enable, Solo, Mute, Volume
- ! Window Management
	- ! Tile, Cascade
	- ! Command-= : switches between mix and edit windows
	- ! Command-~ : switches between all open windows

#### Adding Tracks: Create 2 Stereo Audio Tracks and 1 Master Fader.

- ! Keyboard shortcuts:
	- ! Create new track: Command-Shift N
	- Change track type: Command-Up Arrow or Down Arrow ( $\uparrow$  or  $\downarrow$ )
	- ! Change track timebase: Command-Option-↑or ↓
	- Add/remove rows in track dialog box: Command-Shift- ↑ or ↓
- **Track Types** 
	- ! Audio: mono or stereo
	- ! MIDI: data only, no audio in track
	- ! Instrument: combination MIDI and aux input (for virtual instrument plugins)
	- ! Auxiliary Inputs: used as effects return, submix, process live audio, etc.
	- ! Master Fader: overall level of all tracks' output
- **Naming Tracks** 
	- ! Double-click on the track name
	- ! Press Command-↓ to move to the next track for renaming
	- Name Track 1 "Guitar" and Track 2 "Drums"
- **↓ Deleting Tracks** 
	- $\triangle$  Select a track and choose Track  $\rightarrow$  Delete
	- **Or: Right-click or Control-click the track and select Delete**
- ! Playback and Edit Cursor
- $\triangle$  Click Track: 7 on numeric keypad (or Track  $\rightarrow$  Create Click)
	- $\rightarrow$  Options  $\rightarrow$  Click to configure
- ◆ Record-enable Tracks
	- **I** Edit Window:

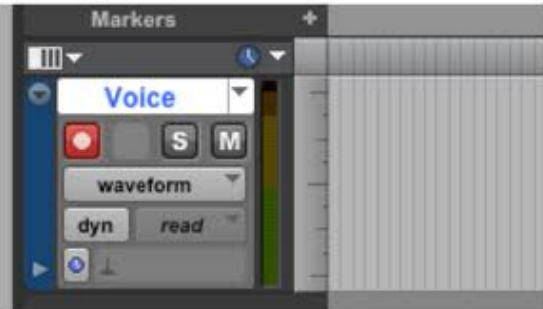

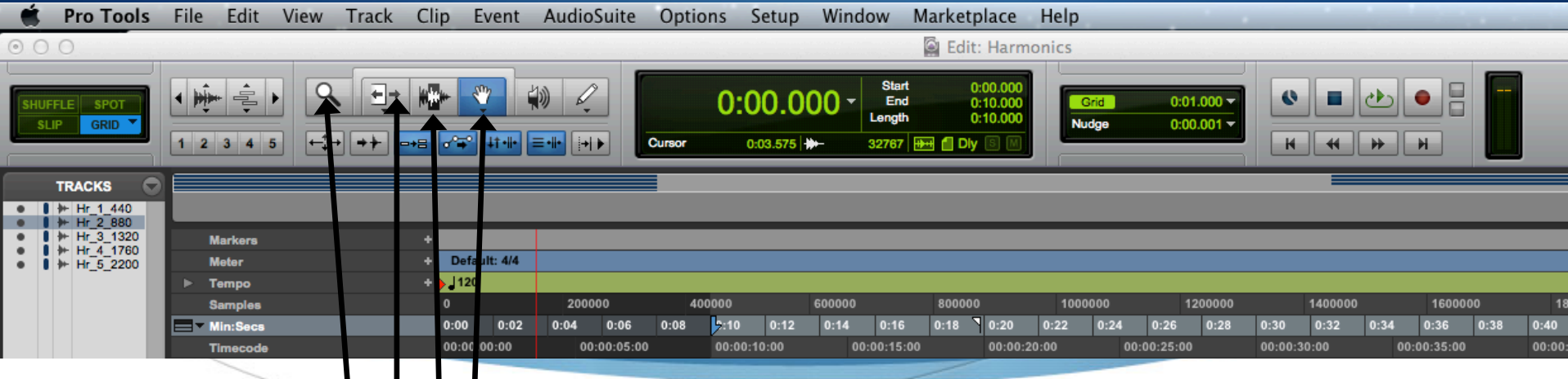

Edit Tool Functions

- Zoomer | | | keyboard: F5
	- Normal and Single Zoom modes
		- Click to zoom 1x (option click to zoom back out)
		- ! Drag a rectangle to zoom in horizontally
		- $\mathcal{H}$  +drag a rectangle to zoom horizontally & vertically
- Trim Tool | | keyboard: F6
	- Trims the edges of clips
	- ! Also: Time Compression/Expansion and Loop Trim
- $\bullet$  Selector Tool keyboard: F7
	- Selects an area for playback/editing
	- ! Click sets the playback cursor, drag selects an area (horiz. & vert.)
- **Crabber Tool** keyboard: F8
	- Select and move entire clips

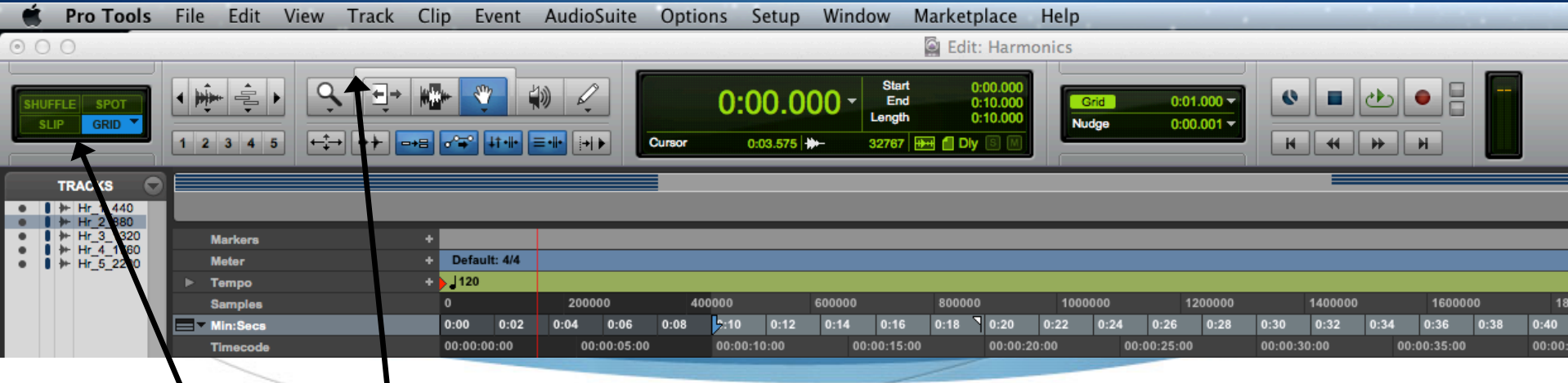

Smart Tool keyboard: any two keys among F6, F7, and F8

- **Combination of Selector, Grabber, and Trim tools** 
	- ! Click on the bracket above, or click one tool and shift click another.
	- Selector: position cursor over the top half of an audio clip
	- ! Grabber: position cursor over bottom half of audio clip
	- Trim: position cursor near clip's start or end point.
		- Also can be used to create fade-ins, fade-outs, and crossfades.
- $Edit$  Modes keyboard:  $FI$  F4
	- $\bullet$  Shuffle: clips snap to adjacent clips.
		- ! Convenient for lining clips next to each other with no gaps/overlaps.
	- Slip: clips can move freely within a track.
	- Spot: like Slip mode, but you are prompted a position in dialog box
	- Grid: clips snap to a grid

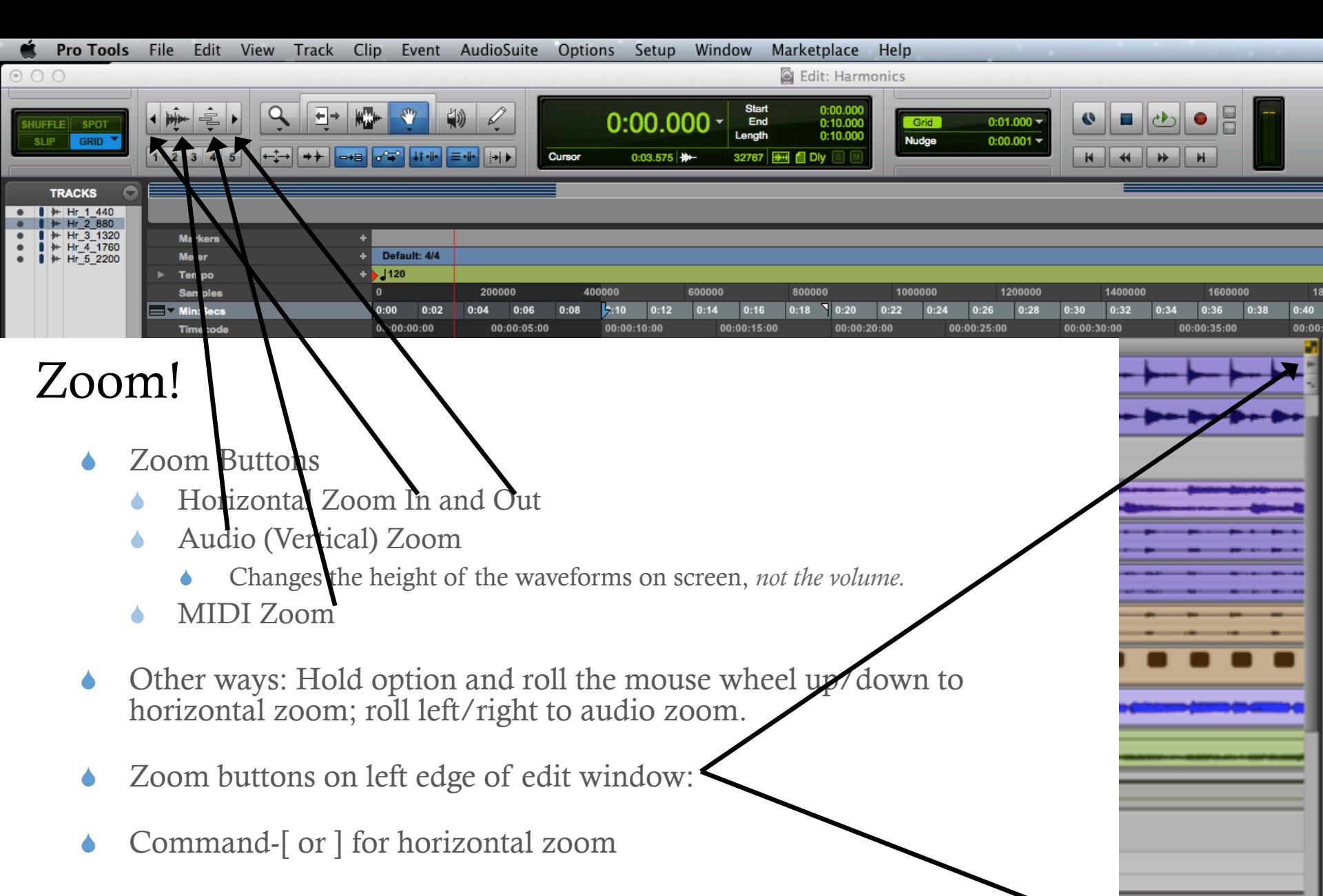

! Shift-Command-[ or ] for audio zoom